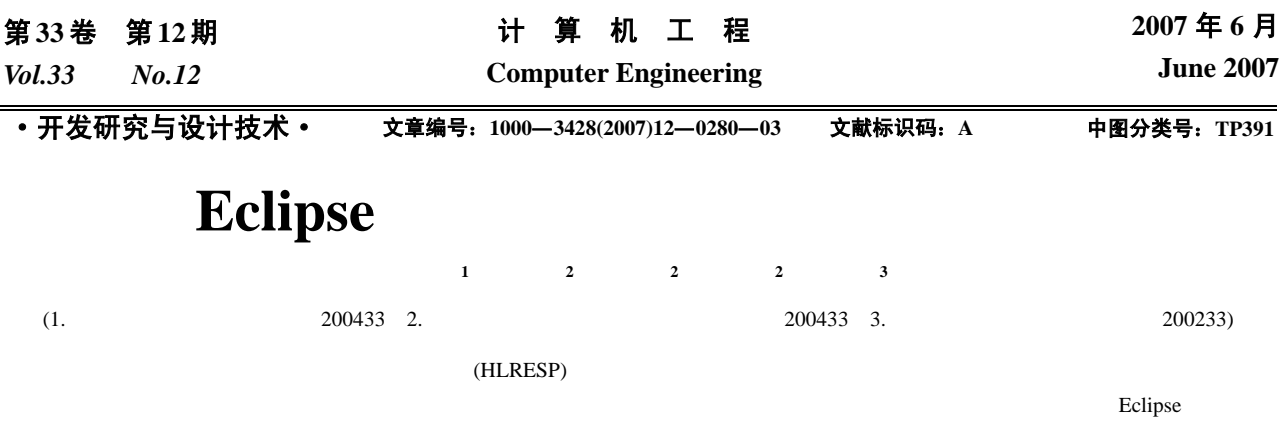

Eclipse JTAG

# **Development of Eclipse Based Boundary-scan Tester Software**

### $\text{LIN Jinxiao}^1$ , CHEN Weinan<sup>2</sup>, ZHOU Xuegong<sup>2</sup>, PENG Chenglian<sup>2</sup>, WU Rongquan<sup>3</sup>

(1. School of Software, Fudan University, Shanghai 200433; 2. Department of Computing and Information Technology, Fudan University, Shanghai 200433; 3. East-China Institute of Computer Technology, Shanghai 200233)

【**Abstract**】Honeycomb-like rapid embedded system platform (HLRESP) is developed by Fudan university. This platform is in modularized structure, and it can configure module blocks freely. For the sake of the system test and debugging, the design of boundary-scan and the integrality test and interconnect test of boundary-scan is very important to the platform. A boundary-scan tester software is designed based on Eclipse for this system test and debugging. This software can build the test vectors automatically, analyze the response data and locate fault accurately.

Key words Boundary-scan; Interconnect test; Eclipse; JTAG; Plug-in

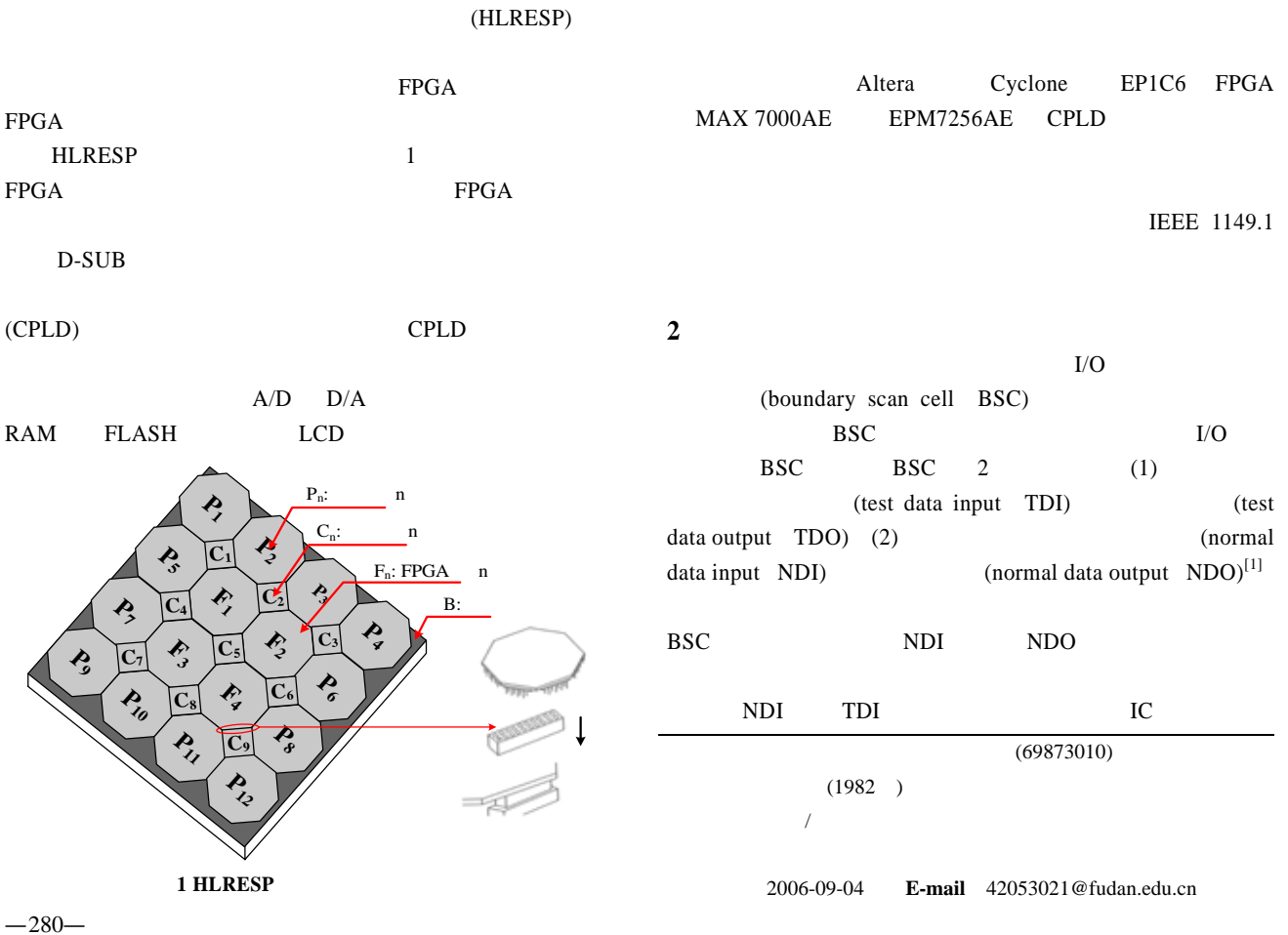

**1** 概述

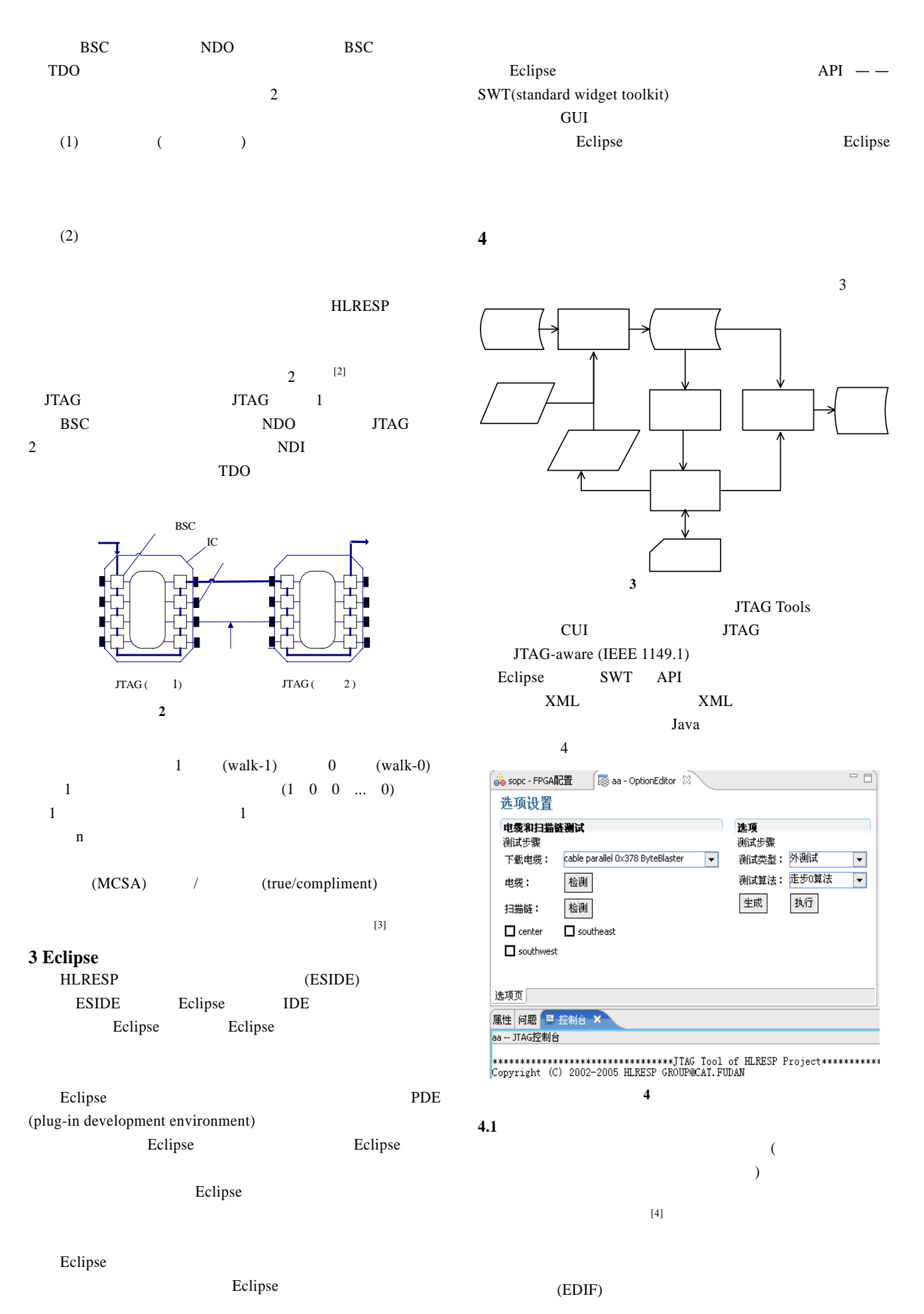

文件则描述了边界扫描链路的顺序和内容,从链路的 TDO

</board>

#### **4.2** 测试向量加载

TDI  $\blacksquare$ BSDL XML

#### XML

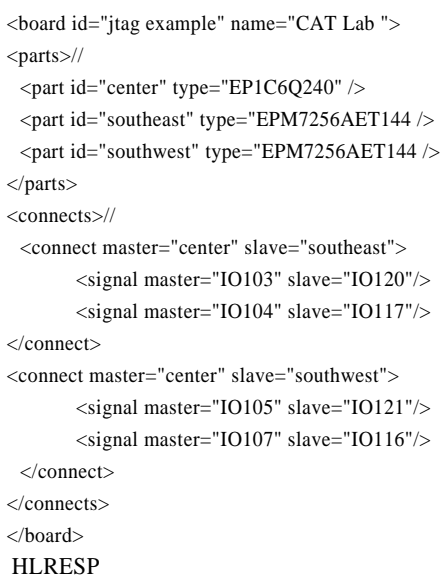

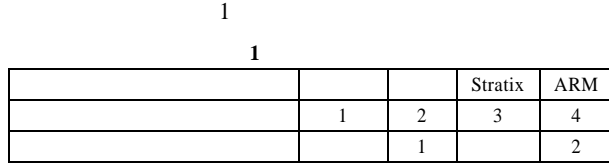

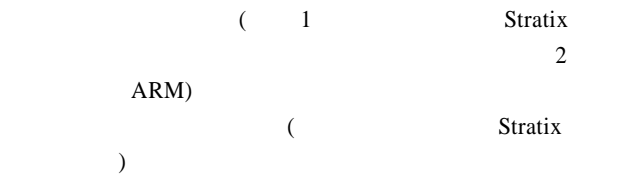

# $XML$

# XML

<board id="jtag example" name="CAT Lab ">  $<$ vectors $>$ // <connect master="center" slave="southeast" masterIndex="0" slaveIndex="1"> <vector value="01"/> <vector value="10"/> </connect>  $\langle$ /vectors $>$ 

## JTAG Tools

setSignals getSignals

 $\frac{m}{\pi}$  n  $\frac{m}{\pi}$ part n instruction EXTEST //  $m$ part m instruction SAMPLE/PRELOAD  $\prime\prime$ shift ir //测试向量加载开始 for(int i=0; i<  $; i++)$ { // part n setSignals SIGNAL..SIGNAL VECTORS  $\mathcal{U}$  NDO TDO shift dr shift dr  $\frac{1}{2}$  TDO part m getSignals SIGNAL ..SIGNAL

#### } **4.3** 测试响应分析

**5** 小结

**HLRESP** 

Eclipse Eclipse

1 宋克 , 杨小 , 王砚方. 边界扫描测试的原理及应用设计[J].  $, 2001, (10).$ 

2 Altera. IEEE 1149.1 (JTAG) Boundary-Scan Testing in Altera Devices[Z]. 2006. http://www.altera.com/literature/an/an039. pdf, 2006.

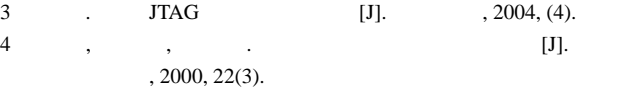